# Suivez le guide !

## **EXAMPLE AVANT DE COMMENCER**

Dans un premier temps, assurez-vous qu'Adobe Acrobat Reader® est installé sur votre ordinateur. Si vous ne disposez pas d'Adobe Acrobat Reader® vous pouvez le télécharger gratuitement sur www.adobe.fr

Pour la création et l'impression de tous vos produits, utilisez la version en ligne de notre logiciel **Design and Print** sur : www.avery.fr/adpo

Nous vous conseillons d'utiliser les navigateurs Mozilla Firefox ou Internet Explorer.

## $\bullet$  **LE FICHIER D'IMPRESSION FINAL**

#### **Sur Mozilla Firefox**

Lors de la dernière étape, cliquez sur le bouton "Imprimer" puis suivez les étapes ci-dessous :

- Cliquez sur "Ouvrir"
- Fermez la première fenêtre intitulée "Impression"
- Cliquez ensuite sur "Ouvrir avec un autre lecteur" (en haut et à droite de l'écran) et choisissez "Ouvrir avec : Adobe Reader®".
- Lorsque le PDF final est généré, vérifiez que l'option "Taille réelle" est sélectionnée.

### **<sup>** $\odot$ **</sup> QUELQUES CONSEILS pour bien imprimer**

Nous vous conseillons de vous référer au mode d'emploi de votre imprimante pour connaître les réglages préconisés dans le cas d'impression de papiers spéciaux.

Voici également quelques conseils pour optimiser votre impression :

- Ne chargez qu'une feuille à la fois.
- Réglez les paramètres du papier dans les "Propriétés d'impression". Pour ce type de papier nous vous conseillons de sélectionner l'option "Papier épais" ou "Autre papier photo". La vitesse d'impression sera ainsi plus adaptée, ce qui permet d'éviter les décalages.
- Choisissez la qualité d'impression la plus haute.

Et maintenant, lancez-vous ! Imprimez votre création en utilisant la feuille de test au verso de cette page.

# $\bullet$  ASTUCES

Pour les supports papier épais : détachez votre création facilement en pliant dans les 2 sens suivant la prédécoupe.

Retrouvez plus de conseils (vidéos, tutos…) ainsi que tous les modèles sur **www.avery.fr/moments-créatifs**

# **EXECUTE UNE QUESTION ?**

Contactez-nous :

Arigin

Par email : serviceconsommateur-fr@avery.com Par téléphone: ( NºVeri 0 800 36 54 09)

**APPEL GRATUIT DEPUIS UN POSTE FIXE**

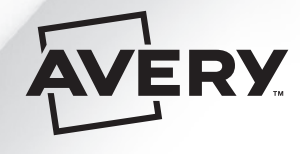

La Smart étiquette

RMISC32076MC - 001103

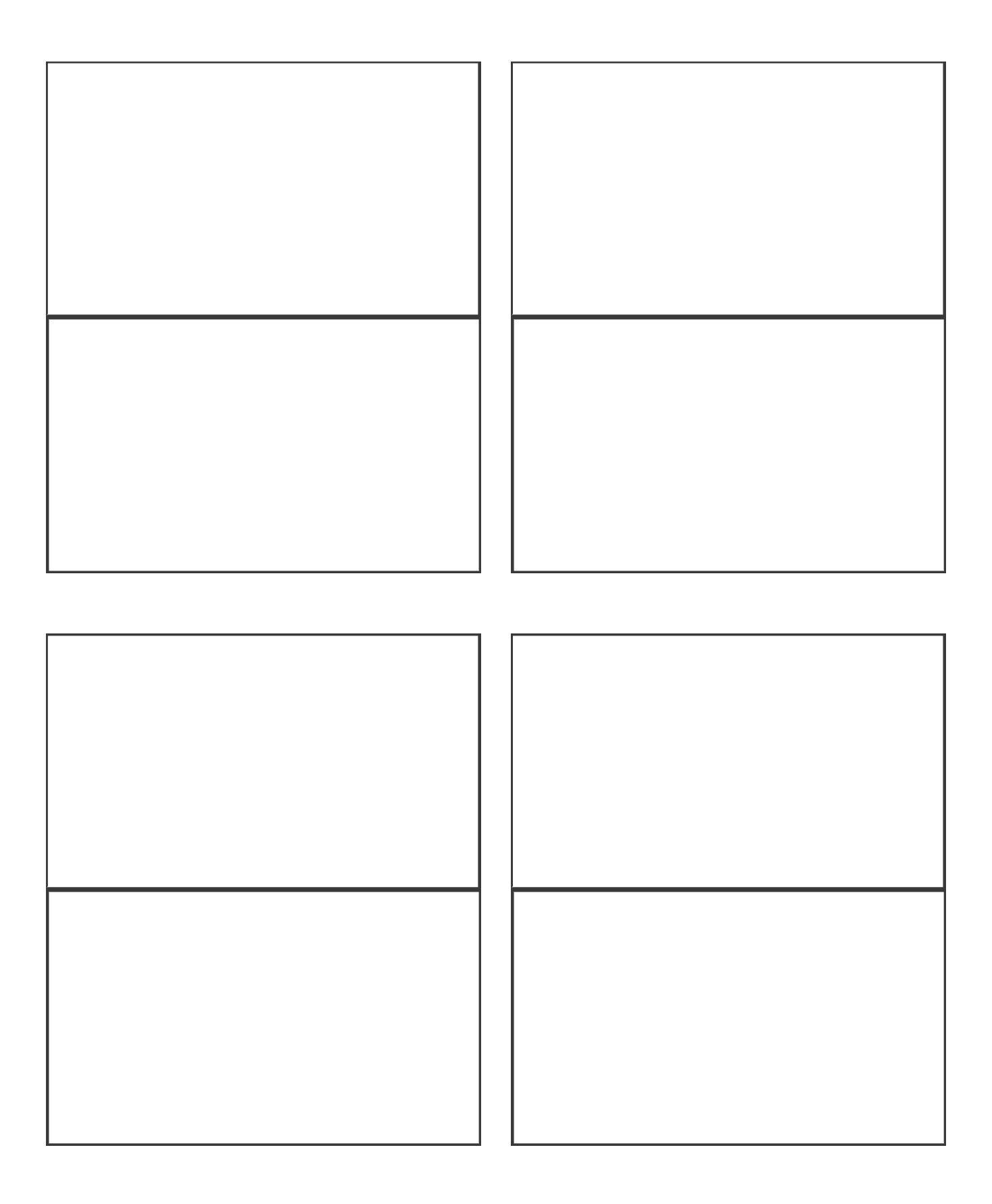